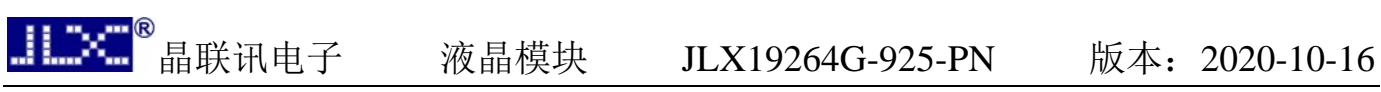

# JLX19264G-925-PN 使用说明书

# 目 录

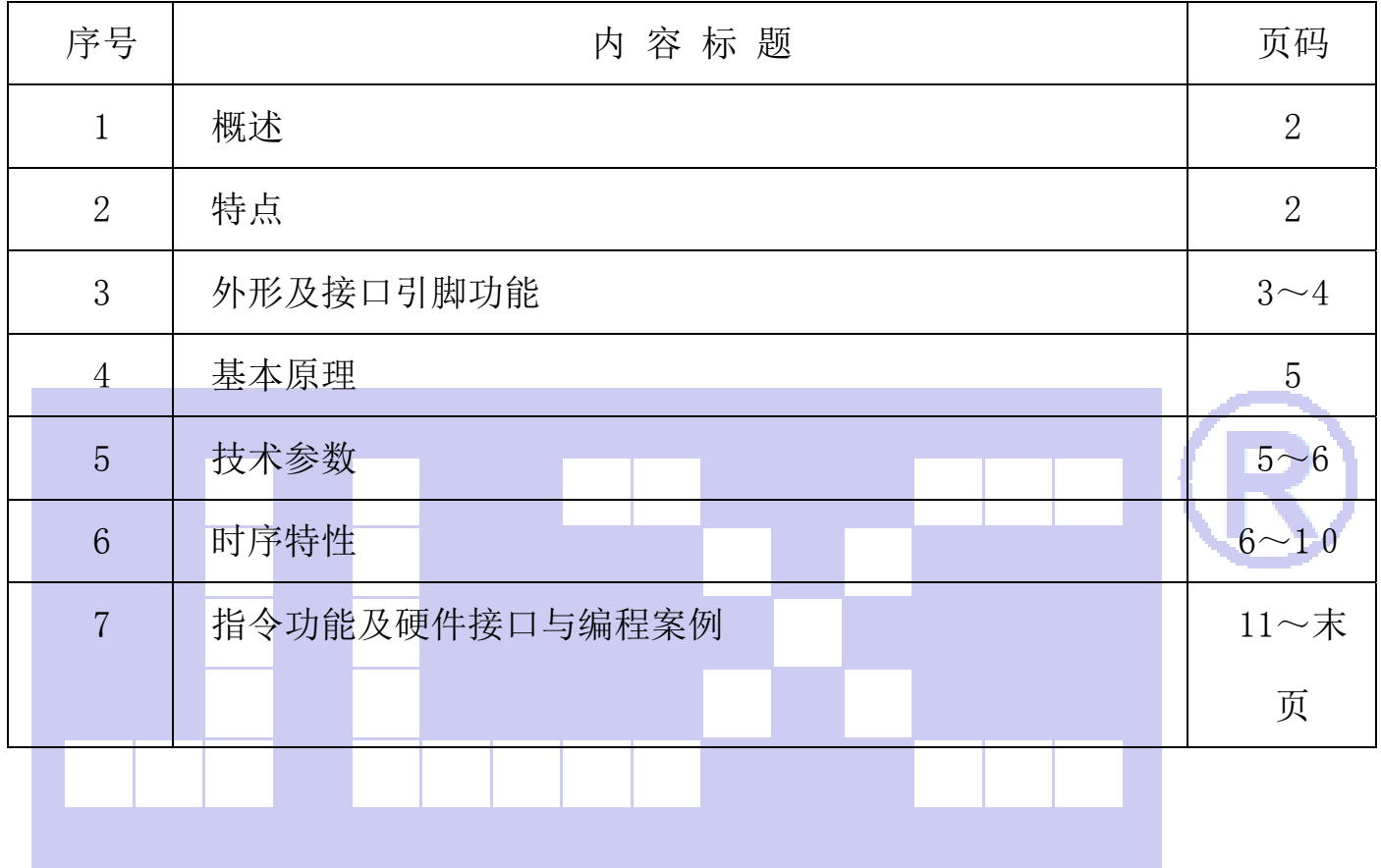

#### 1.概述

晶联讯电子专注于液晶屏及液晶模块的研发、制造。所生产 JLX19264G-925 型液晶模块由于使 用方便、显示清晰,广泛应用于各种人机交流面板。

JLX19264G-925 可以显示 192 列\*64 行点阵单色图片,或显示 12 个/行\*4 行 16\*16 点阵的汉字, 或显示 24 个/行\*8 行 5\*8 点阵的英文、数字、符号。

#### 2.JLX19264G-925 图像型点阵液晶模块的特性

2.1 结构轻、薄、带背光、焊接式 FPC。

2.2 IC 采用 ST7525, 功能强大, 稳定性好

2.3 功耗低:当电压为 3.3V 时, 功耗低: 不带背光 1.32mW (3.3V\*0.4mA),带背光不大于 333mW  $(3.3V*100.4mA)$ :

2.4 显示内容:

(1)192\*64 点阵单色图片,或其它小于 192\*64 点阵的单色图片;

(2)可选用 16\*16 点阵或其他点阵的图片来自编汉字,按照 16\*16 点阵汉字来计算可 显示 12 字\*4 行;

(3)按照 8\*16 点阵汉字来计算可显示 24 字\*4 行;

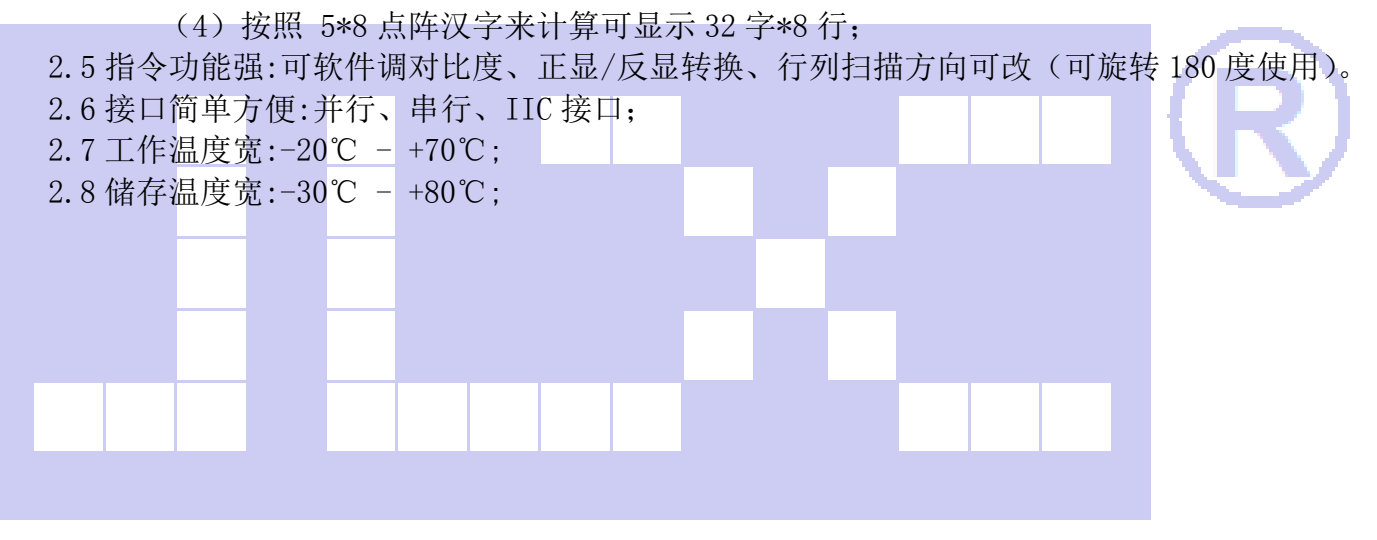

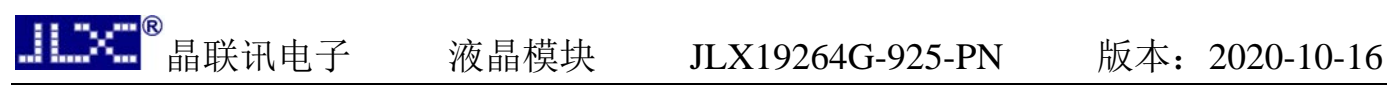

### 3.外形尺寸及接口引脚功能

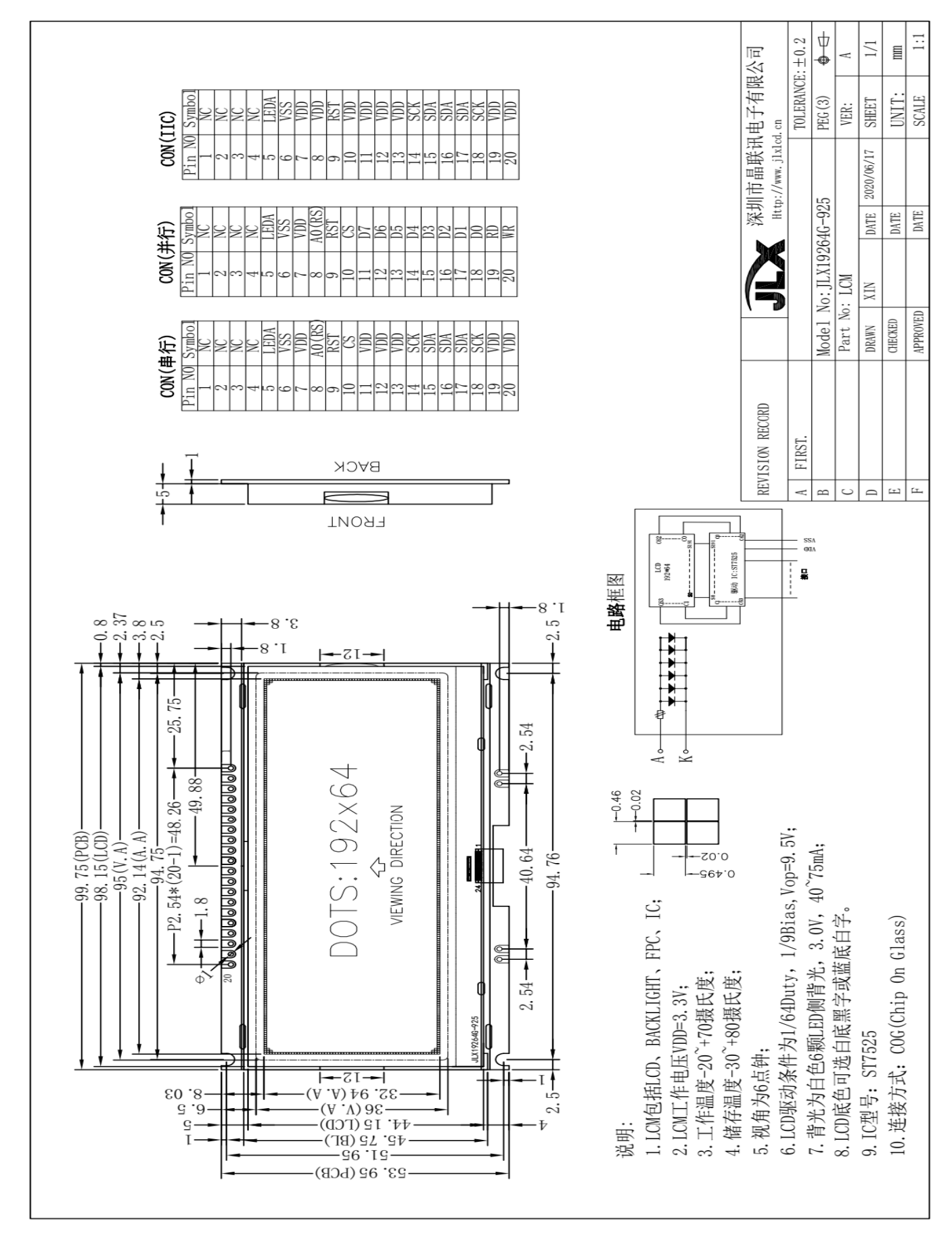

图 1.外形尺寸

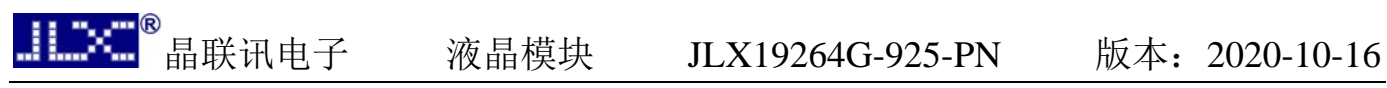

模块的接口引脚功能:

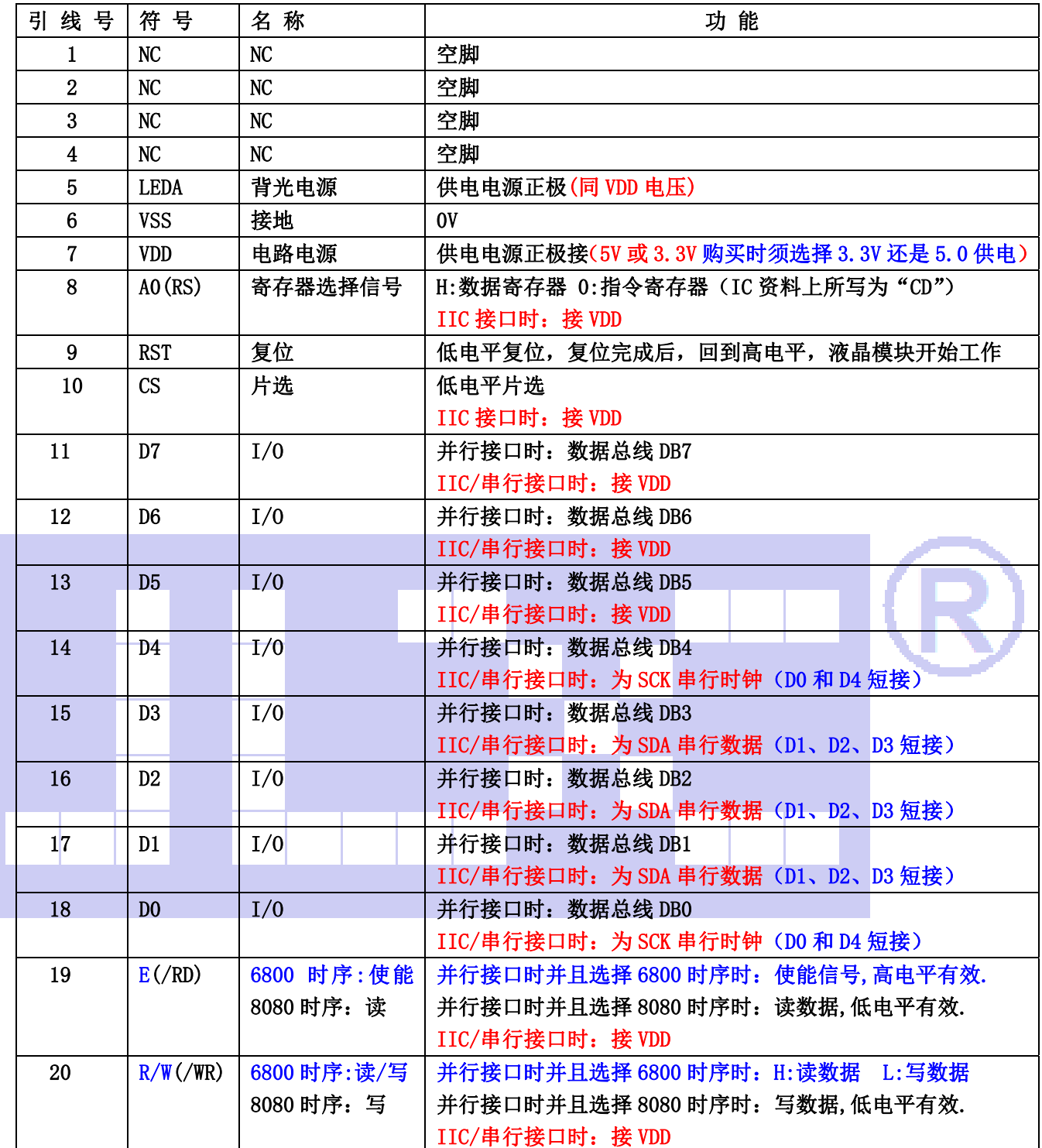

表 1:模块的接口引脚功能

#### 4.基本原理

#### 4.1 液晶屏(LCD)

在 LCD 上排列着 192×64 点阵, 192 个列信号与驱动 IC 相连, 64 个行信号也与驱动 IC 相连, IC 邦定在 LCD 玻璃上(这种加工工艺叫 COG).

#### 4.2 工作电图:

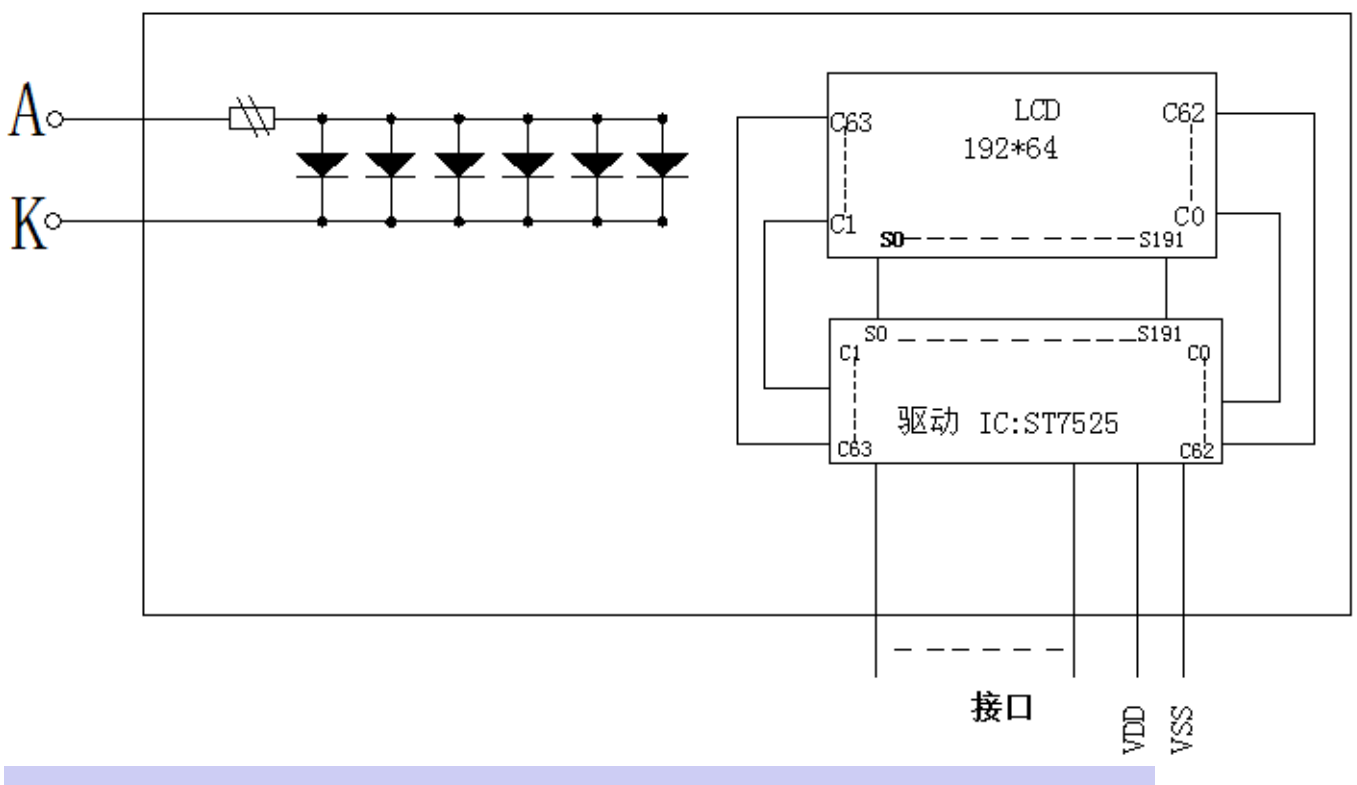

# 电路框图

图 2:JLX19264G-925 图像点阵型液晶模块的电路框图

## 4.2 背光参数

该型号液晶模块带 LED 背光源。它的性能参数如下: 背光板可选择白色。 正常工作电流为:48∽120mA(LED 灯数共 5 颗); 工作电压:3.0V

## 5.技术参数

#### 5.1 最大极限参数(超过极限参数则会损坏液晶模块)

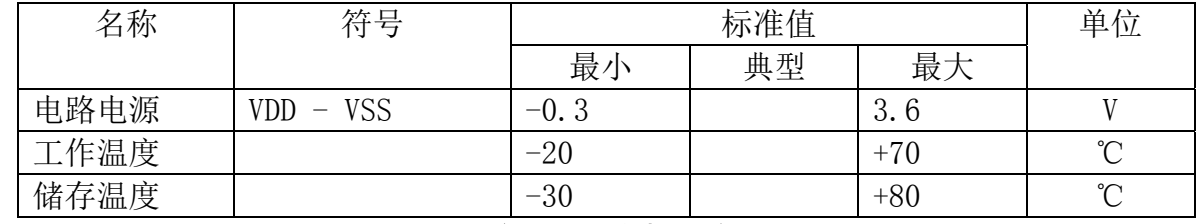

#### 表 2: 最大极限参数

### 5.2 直流(DC)参数

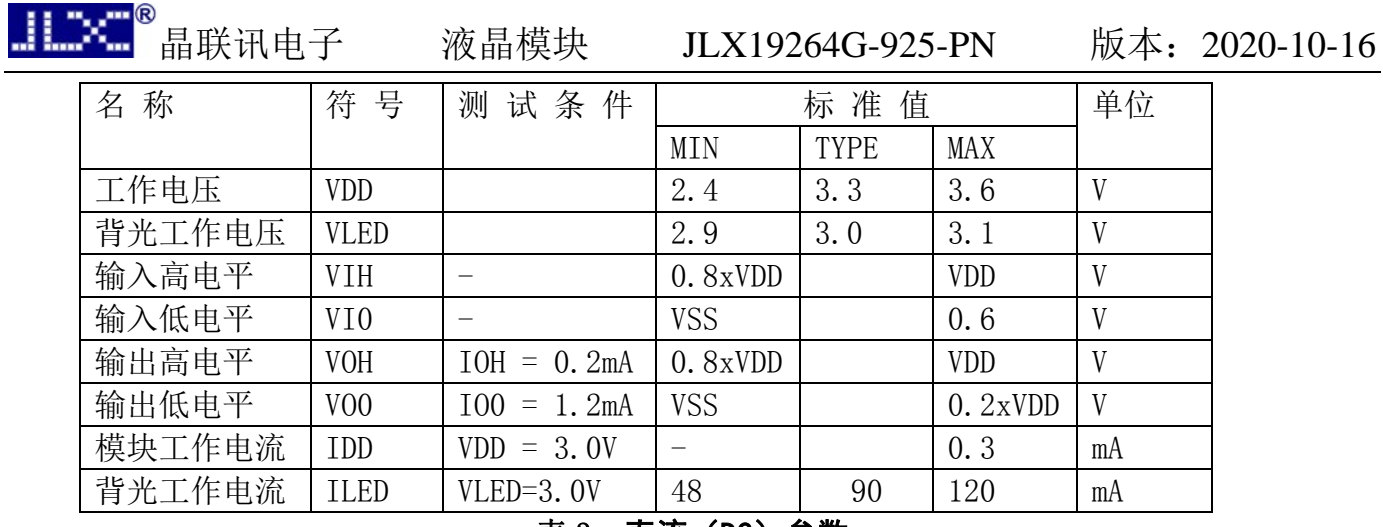

#### 表 3: 直流 (DC) 参数

## 6. 读写时序特性

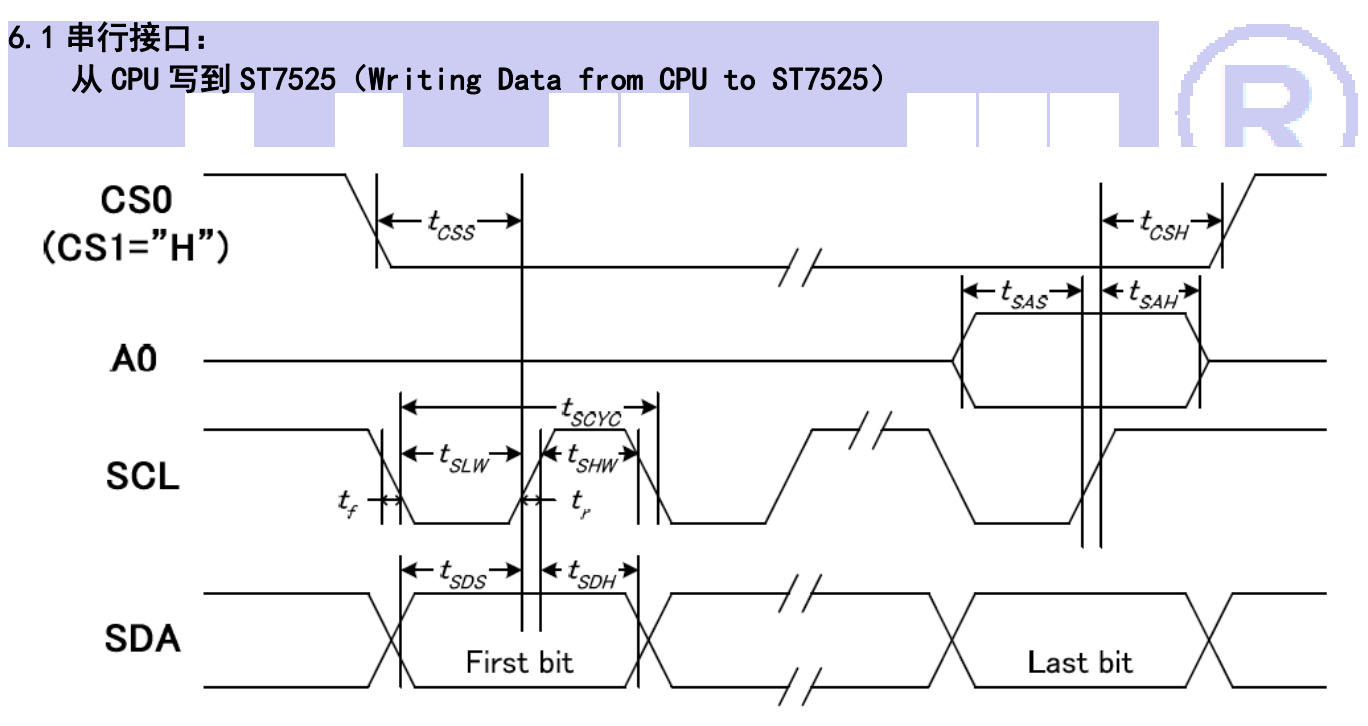

图 3. 从 CPU 写到 ST7525(Writing Data from CPU to ST7525)

### 6.2 串行接口: 时序要求 (AC 参数): 写数据到 ST7525 的时序要求:

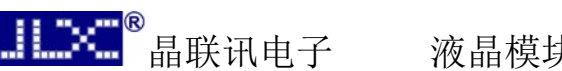

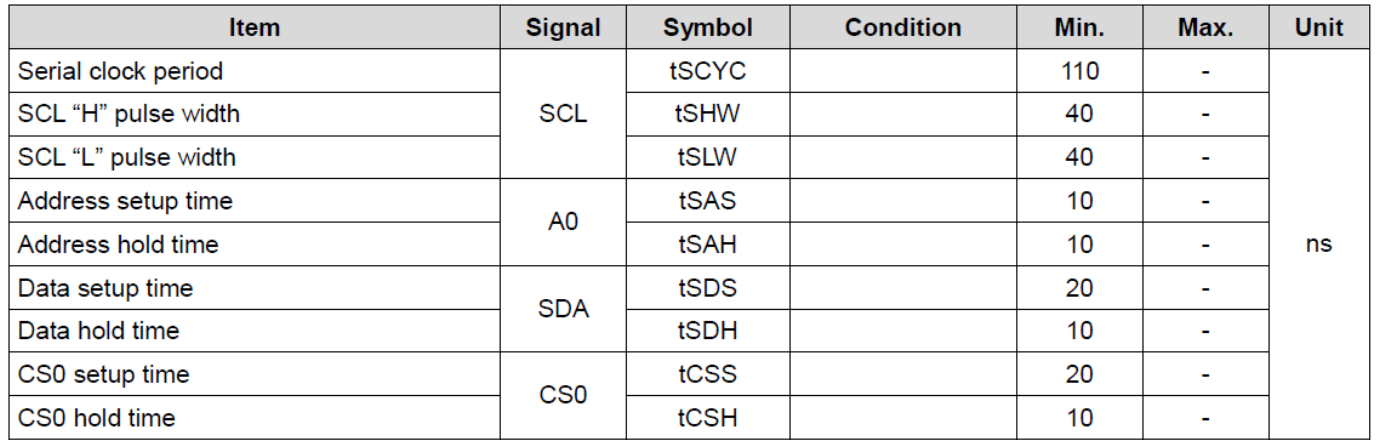

表 4

## 6.3 并行接口:(8080)

从 CPU 写到 ST7525(Writing Data from CPU to ST7525)

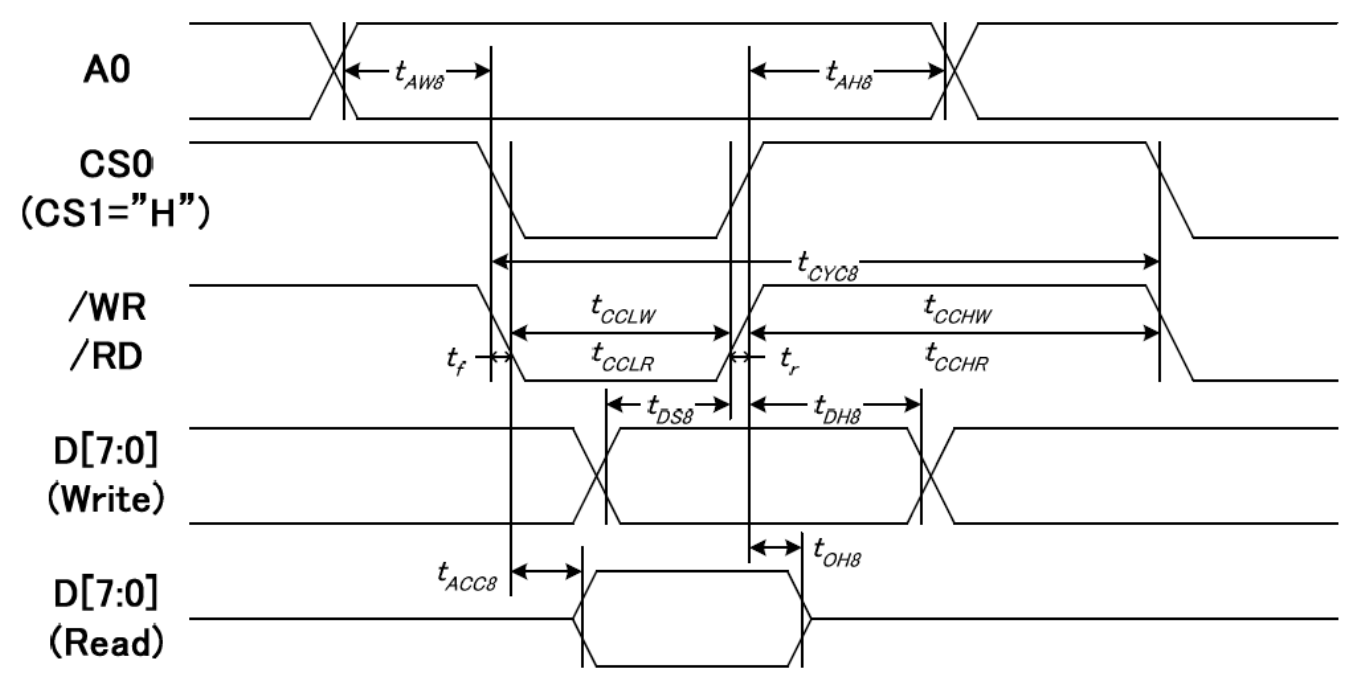

图 4. 从 CPU 写到 ST7525(Writing Data from CPU to ST7525)

6.4 并行接口:时序要求 (AC 参数): 写数据到 ST7525 的时序要求:(8080 系列 MPU)

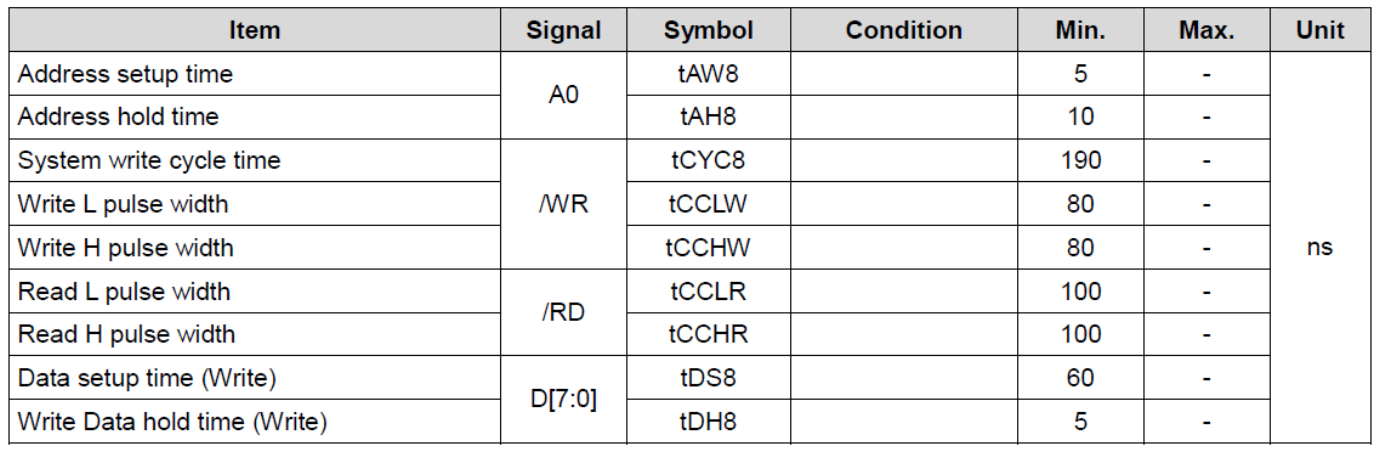

表 5

## 6.5 并行接口:(6800)

从 CPU 写到 ST7525(Writing Data from CPU to ST7525)

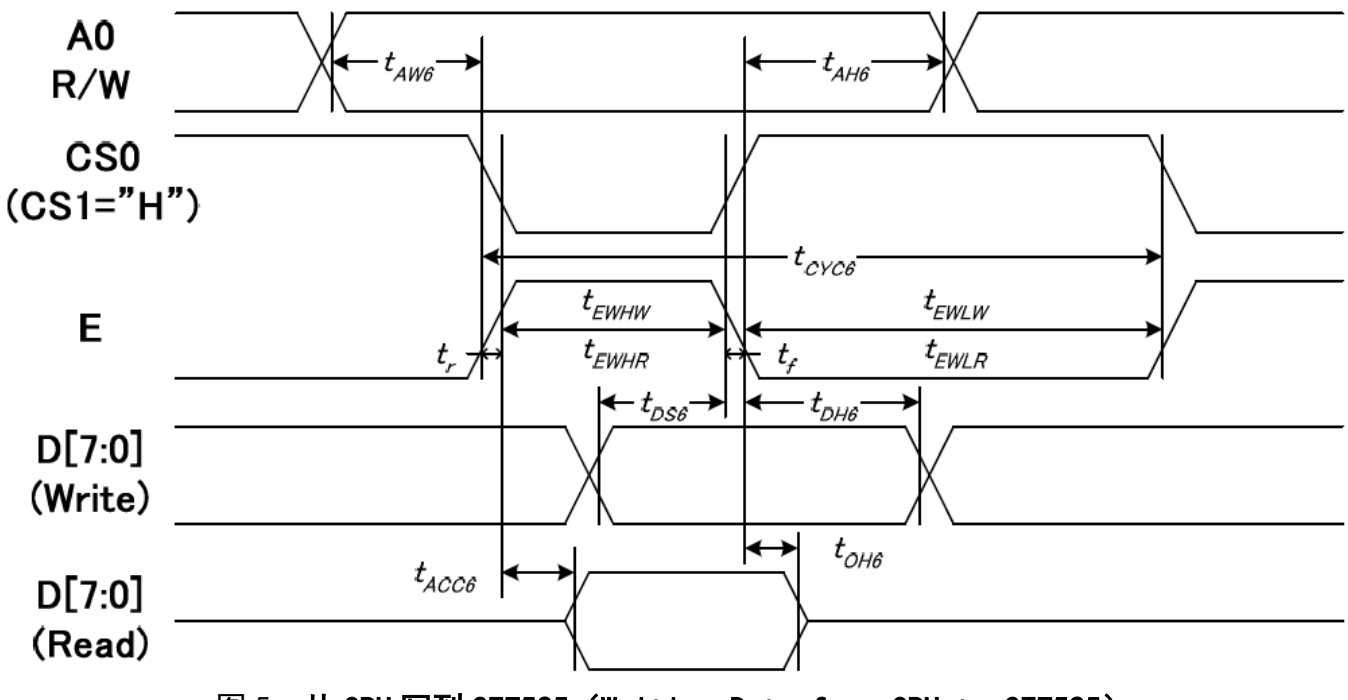

图 5. 从 CPU 写到 ST7525 (Writing Data from CPU to ST7525)

6.6 并行接口:时序要求(AC 参数): 写数据到 ST7525 的时序要求:(6800 系列 MPU)

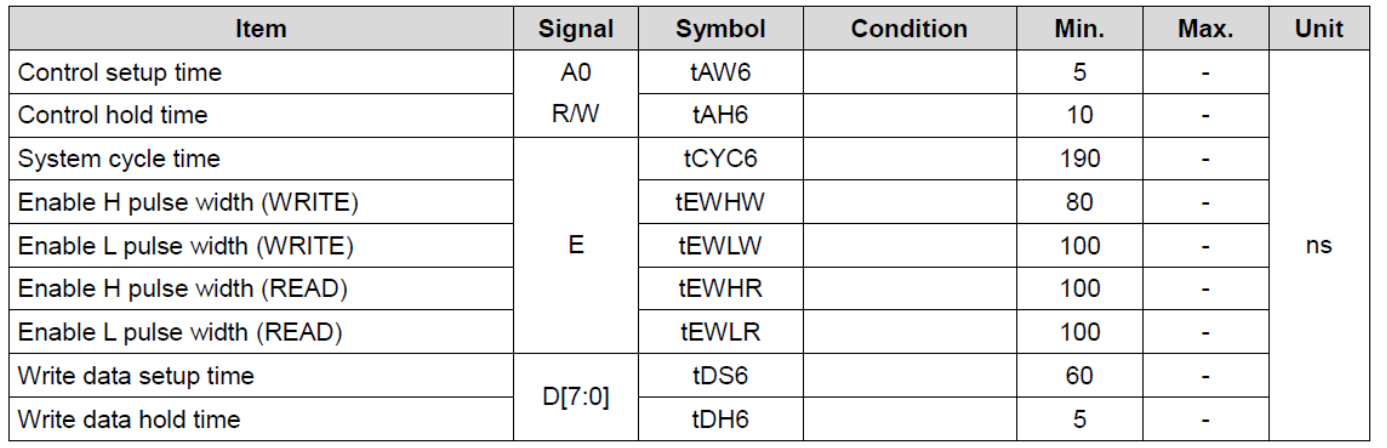

表 6

## 6.7 IIC 接口:

#### 从 CPU 写到 ST7525(Writing Data from CPU to ST7525)

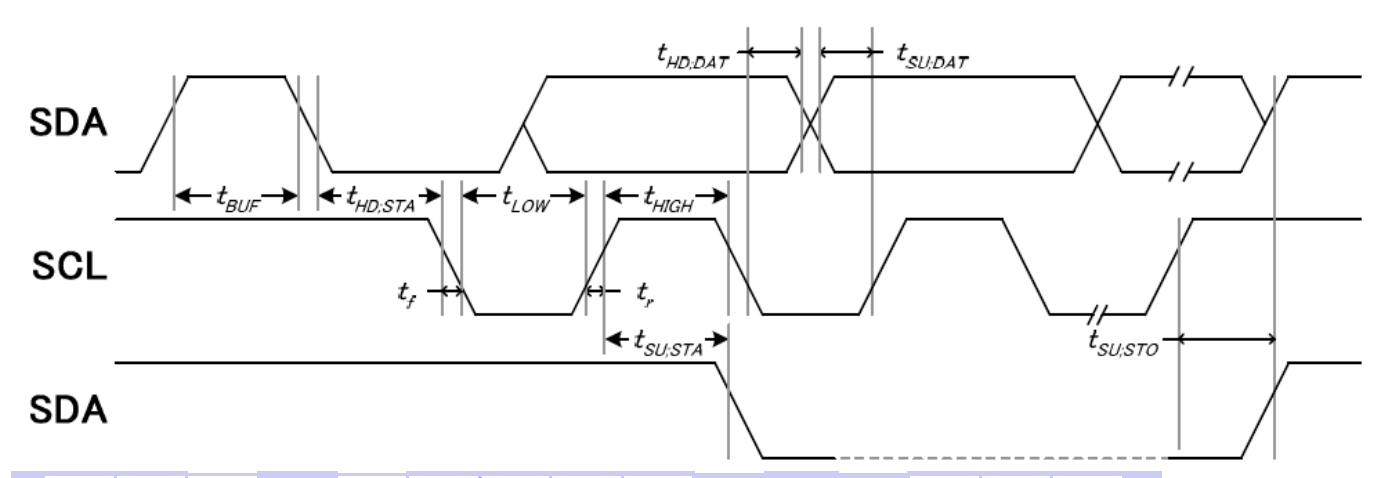

## 图 6. 从 CPU 写到 ST7525 (Writing Data from CPU to ST7525) 6.8 IIC 接口: 时序要求 (AC 参数): 写数据到 ST7525 的时序要求:

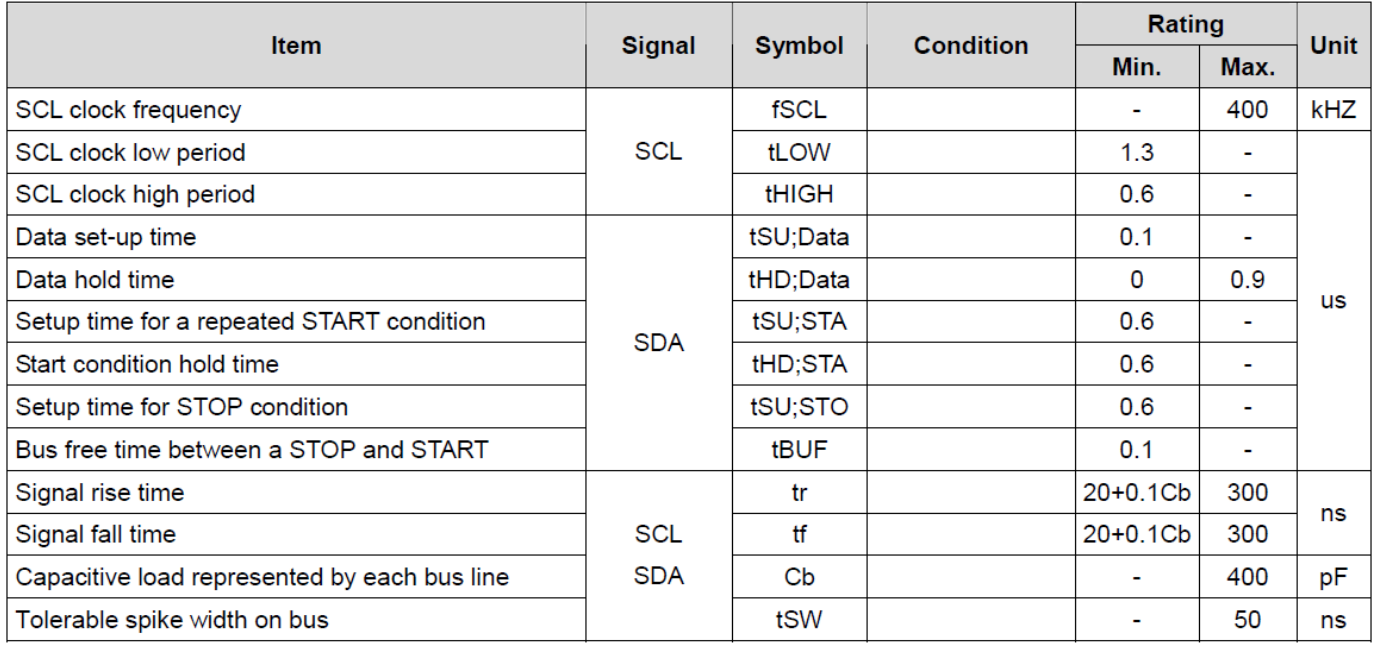

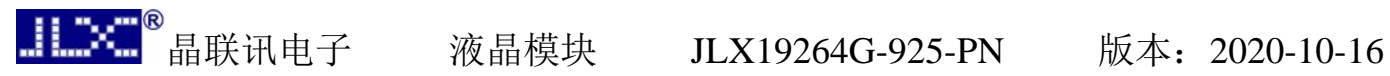

## 6.9 电源启动后复位的时序要求(RESET CONDITION AFTER POWER UP):

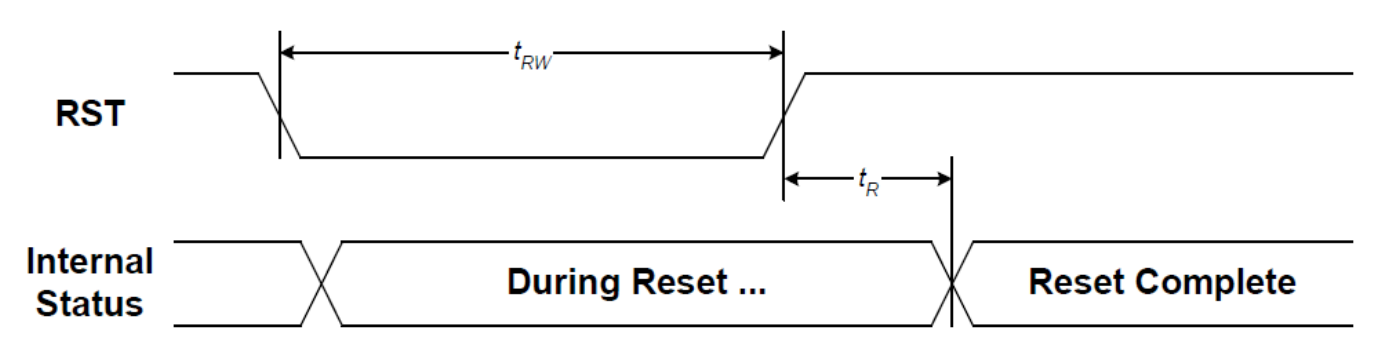

#### 图 7:电源启动后复位的时序

表 8

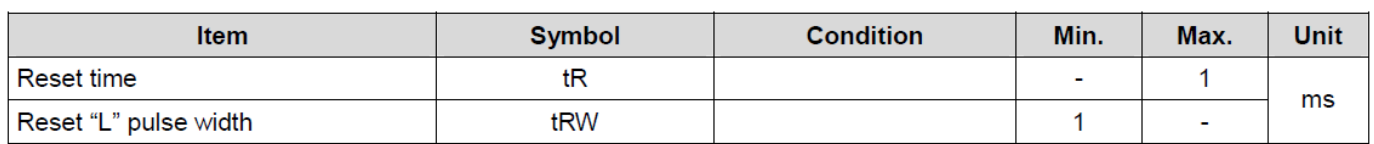

## 7.指令功能:

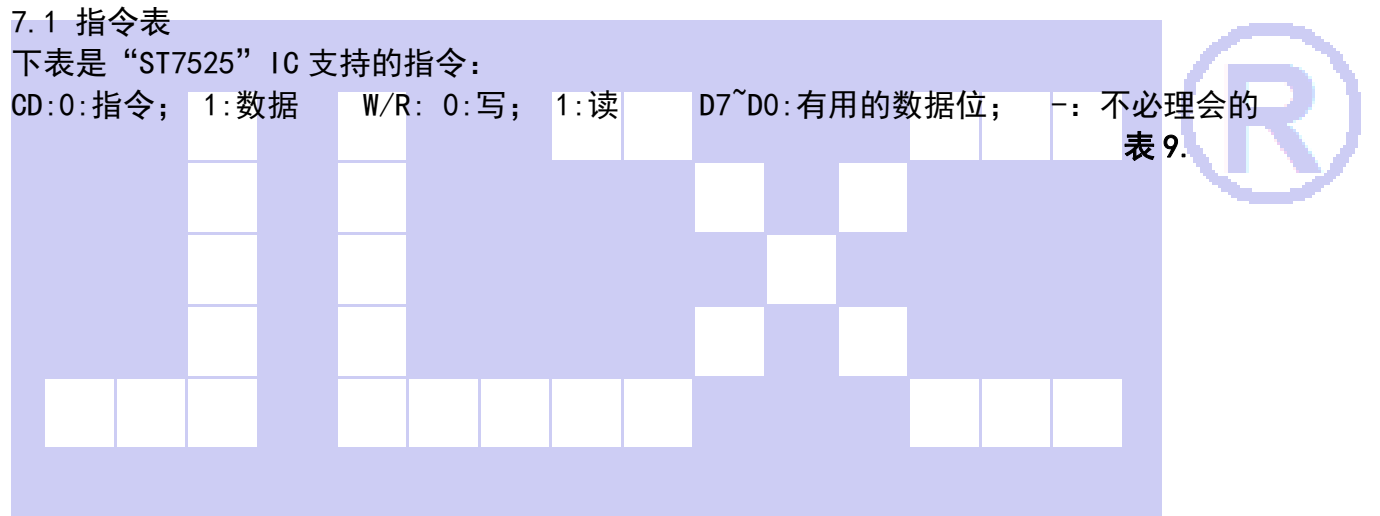

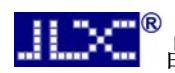

ä,

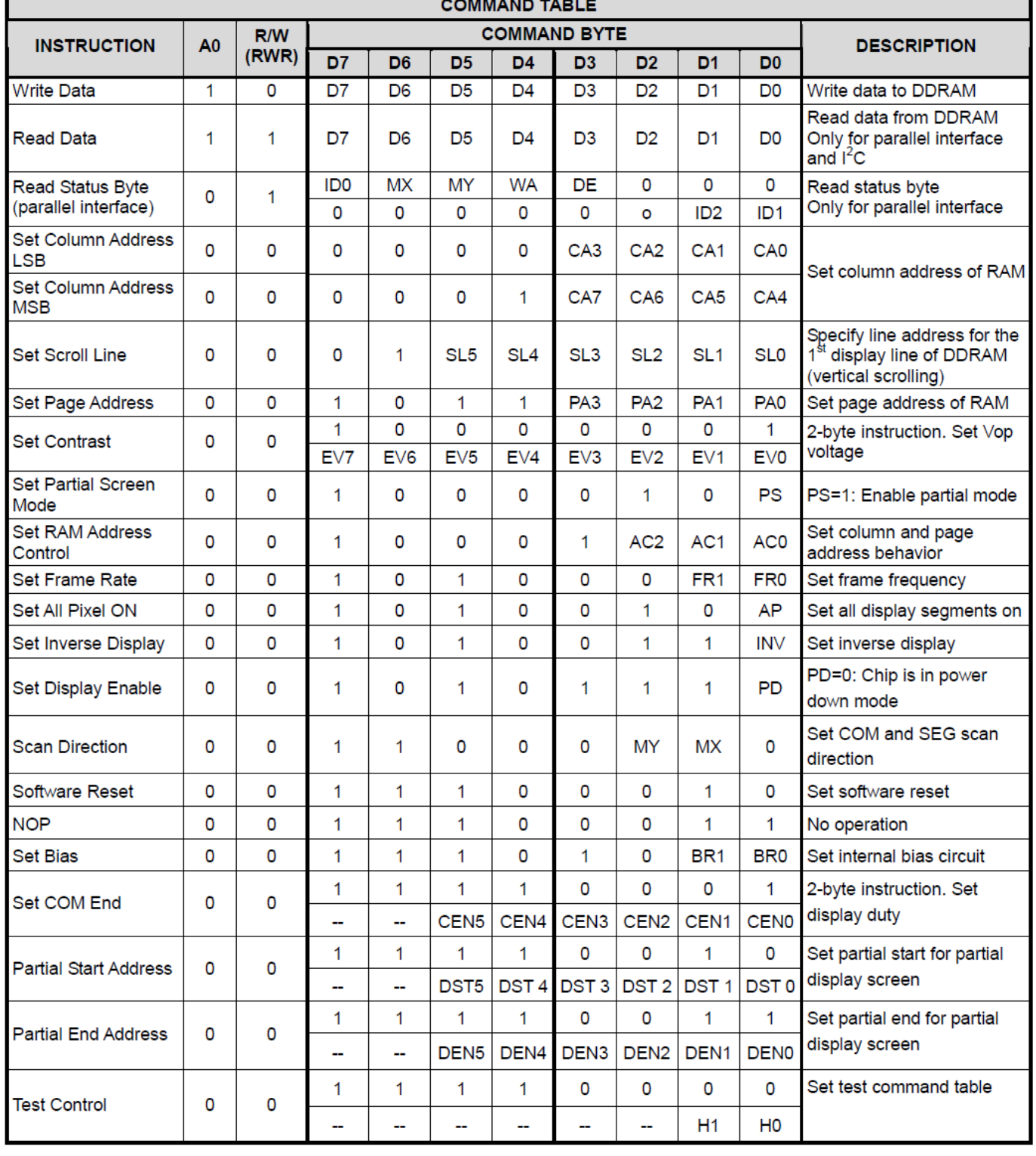

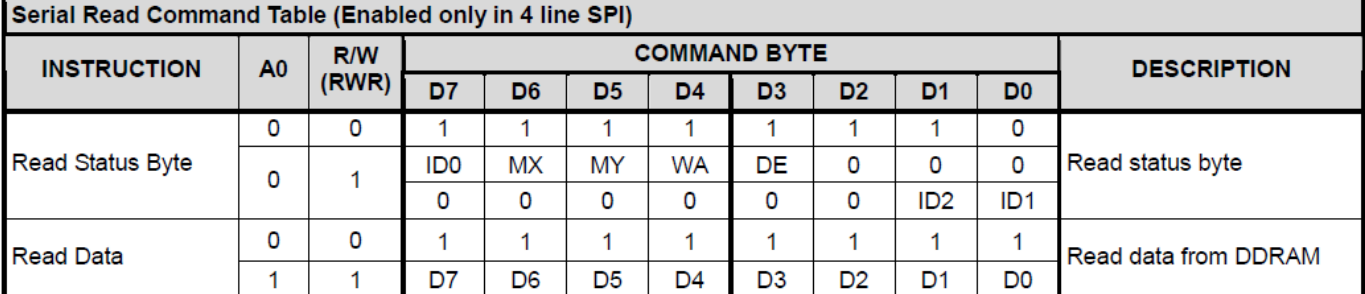

#### 7.3 点阵与 DD RAM(显示数据存储器)地址的对应关系

请留意页的定义: PAGE, 与平时所讲的"页"并不是一个意思, 在此表示 8 个行就是一个"页", 一个 192\*64 点阵的屏分为 8 个"页",从第 0"页"到第 7"页"。

DB7--DB0 的排列方向: 数据是从下向上排列的。最低位 D0 是在最上面,最高位 D7 是在最下 面。每一位(bit)数据对应一个点阵,通常"1"代表点亮该点阵,"0"代表关掉该点阵. 如下图 所示:

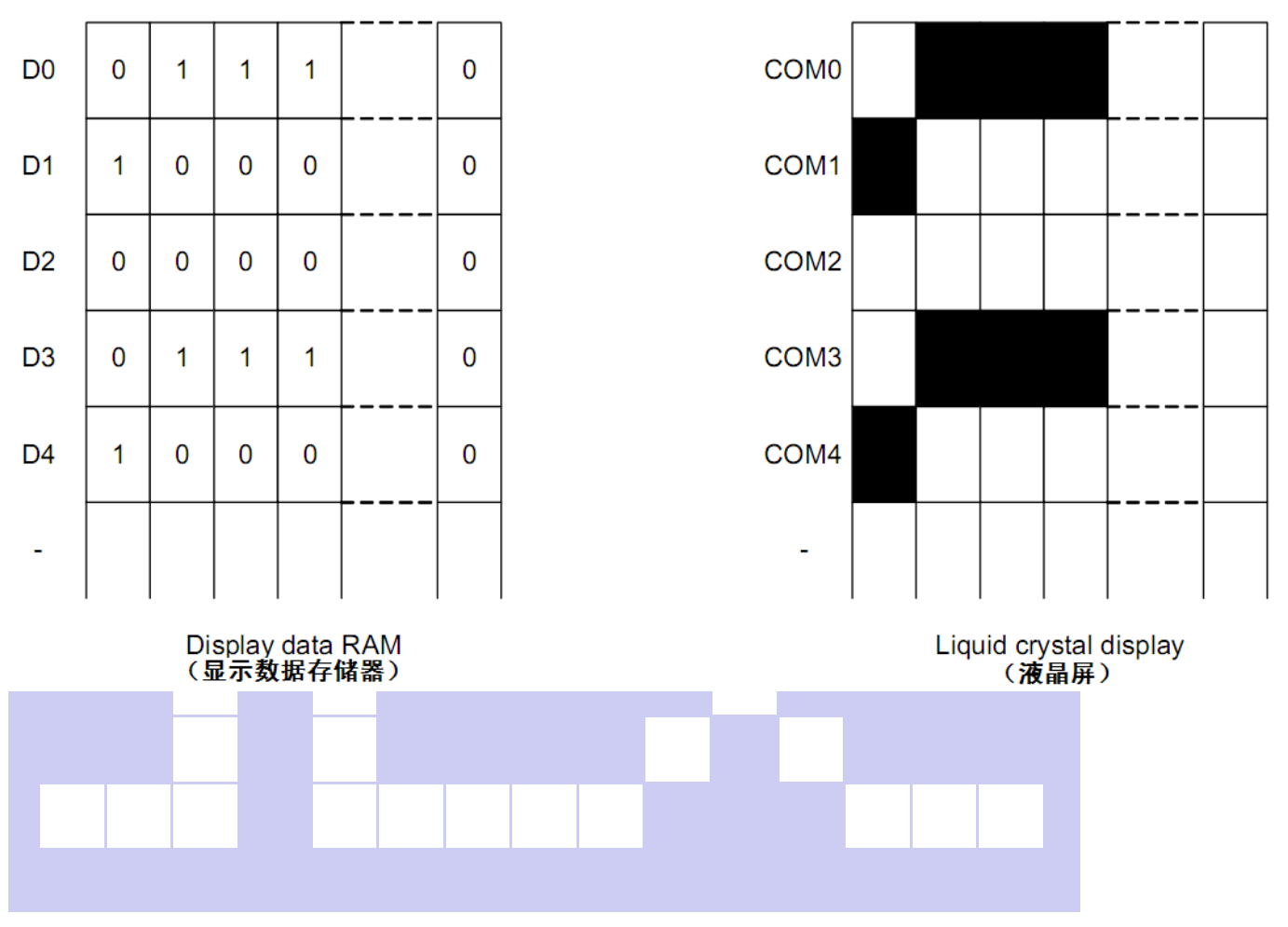

# 7.4 初始化方法

用户所编的显示程序,开始必须进行初始化,否则模块无法正常显示,过程请参考程序

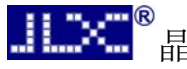

点亮液晶模块的步骤

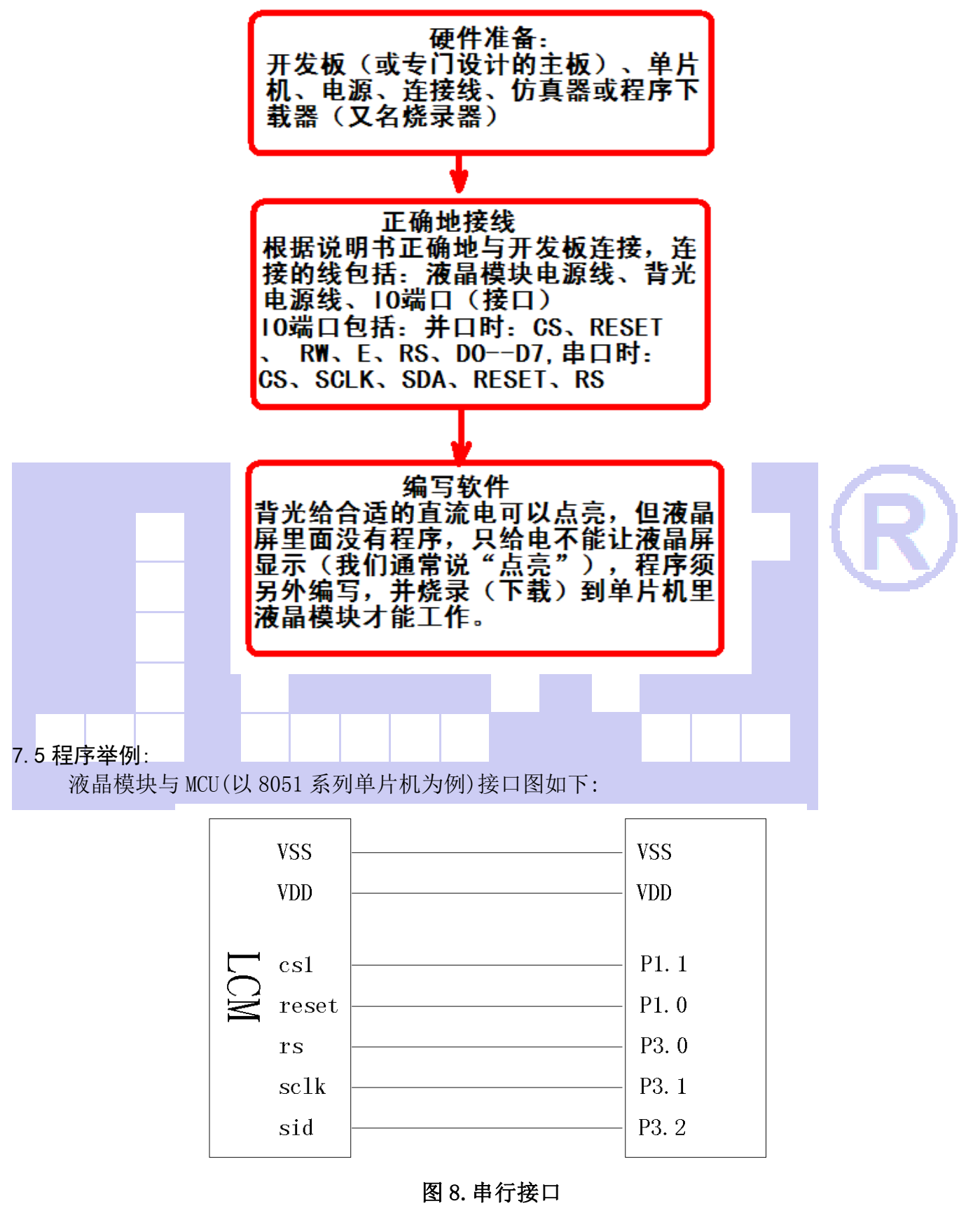

# 7.5.1 程序

// JLX19264G-925-PN-S

。<br>晶联讯电子 液晶模块 JLX19264G-925-PN 版本: 2020-10-16

```
// 串行接口 
// 驱动 IC 是:ST7525 
#include \langlereg52.h\rangle#include <intrins.h>
#include <Chinese_code.h> //此文件购买后联系销售人员索要
sbit cs1=P1^1; //对应 LCD 的 CS
sbit reset=P1^0; //对应 LCD 的 RST
sbit rs = P3^0; //对应 LCD 的 RS
sbit sclk=P3^1; //对应 LCD 的 SCK
sbit sid=P3^2; //对应 LCD 的 SDA
sbit key=P2^0; 
//延时 1 
void delay(int i) 
\left\{ \right. int j,k; 
 for (j=0; j \le i; j++)for (k=0; k\le 110; k++);
} 
//写指令到 LCD 模块 
void transfer command(int data1)
{ 
     char i; 
    cs1\overline{=}0;
    rs=0;
    for(i=0;i<8;i++)
     { 
         sclk=0; 
         if(data1&0x80) sid=1; 
         else sid=0; 
         sclk=1; 
         data1=data1<<=1; 
     } 
    cs1=1:
} 
//写数据到 LCD 模块 
void transfer_data(int data1) 
{ 
     char i; 
    cs1=0:
    rs=1;
```

```
晶联讯电子 液晶模块 JLX19264G-925-PN 版本:2020-10-16 
   for(i=0;i(8;i++) { 
       sclk=0; 
      if(data1&0x80) sid=1; else sid=0; 
      sc1k=1:
       data1=data1<<=1; 
    } 
   cs1=1:
} 
void waitkey() 
{ 
repeat: 
    if(key==1)goto repeat; 
    else delay(2500); 
} 
//LCD 模块初始化 
void initial_lcd() 
{ 
    reset=0; //低电平复位 
   delay(100);
    reset=1; //复位完毕 
   delay(200);
    transfer_command(0xe2); //软复位 
   delav(200):
   transfer command(0x2f); //打开内部升压
   delay(200);
    transfer_command(0xa0); // 
    transfer_command(0x81); //微调对比度 
   transfer_command(0x79); //微调对比度的值,可设置范围 0x00~0xFF
   transfer command(0xeb); //1/9 偏压比(bias)
   transfer_command(0xc4); //行列扫描顺序: 从上到下
   transfer command(0xaf); //开显示
} 
void lcd_address(uchar page,uchar column) 
{ 
    column=column-1; //我们平常所说的第 1 列,在 LCD 驱动 IC 里是第 0 列。
所以在这里减去 1. 
    page=page-1; 
   transfer command(0xb0+page); //设置页地址。每页是 8 行。一个画面的 64 行被分成 8 个页。
我们平常所说的第 1 页, 在 LCD 驱动 IC 里是第 0 页, 所以在这里减去 1
   transfer_command(((column>>4)&0x0f)+0x10); //设置列地址的高 4 位
    transfer_command(column&0x0f); //设置列地址的低 4 位
```

```
//全屏清屏 
void clear_screen() 
{ 
     unsigned char i,j; 
    for(i=0;i<8;i++) { 
        lcd address(1+i,1);for (j=0; j<192; j++) { 
             transfer data(0x00);
 } 
     } 
}
```
}

void display\_graphic\_192x64(uchar \*dp)

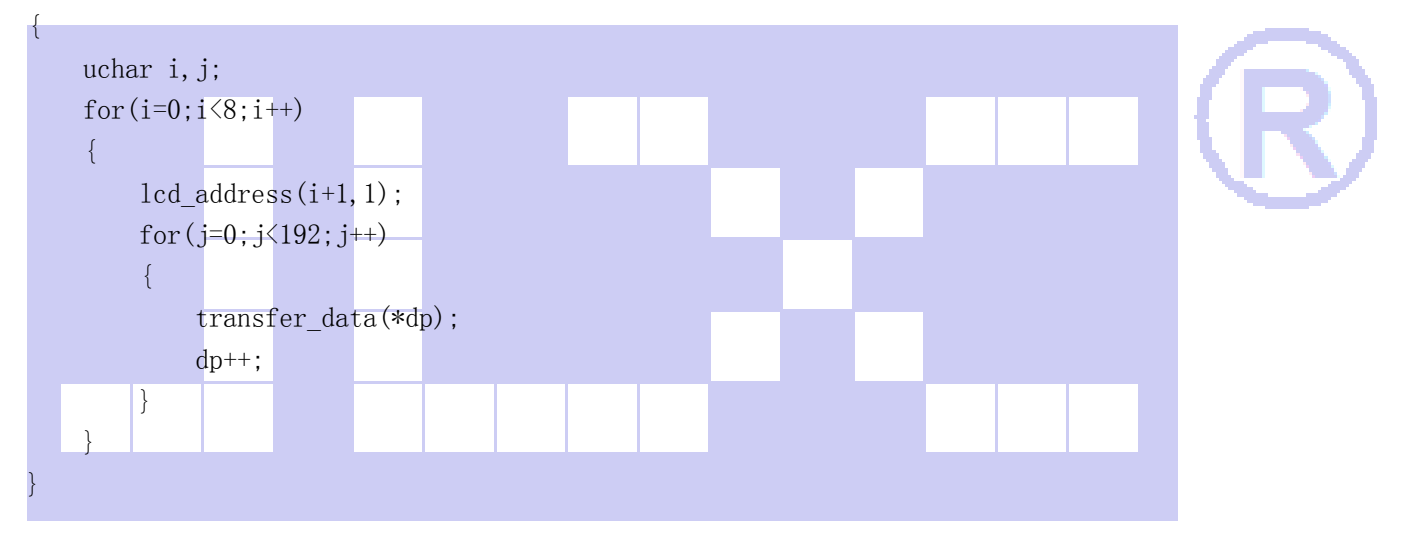

```
//显示 32x32 点阵图像、汉字、生僻字或 32x32 点阵的其他图标 
void display graphic 32x32 (uchar page, uchar column, uchar *dp)
```

```
uchar i, j;
    for (j=0; j\leq 4; j++) { 
        lcd address(page+j,column);
        for (i=0; i\leq 32; i++) { 
             transfer_data(*dp); \qquad //写数据到 LCD,每写完一个 8 位的数据后列地址自动加 1
             dp++; } 
     } 
}
```
//显示 16x16 点阵图像、汉字、生僻字或 16x16 点阵的其他图标

{

void display\_graphic\_16x16(uchar page,uchar column,uchar \*dp)

```
{ 
     uchar i,j; 
    for (j=0; j<2; j++) { 
         lcd_address(page+j,column); 
        for (i=0; i<16; i++) { 
            transfer_data(*dp); //写数据到 LCD,每写完一个 8 位的数据后列地址自动加 1
            dp++; } 
     } 
}
```

```
//写入一组 16x16 点阵的汉字字符串(字符串表格中需含有此字) 
//括号里的参数:(页,列,汉字字符串)
```
void display\_string\_16x16(uchar page,uchar column,uchar reverse, uchar \*text)

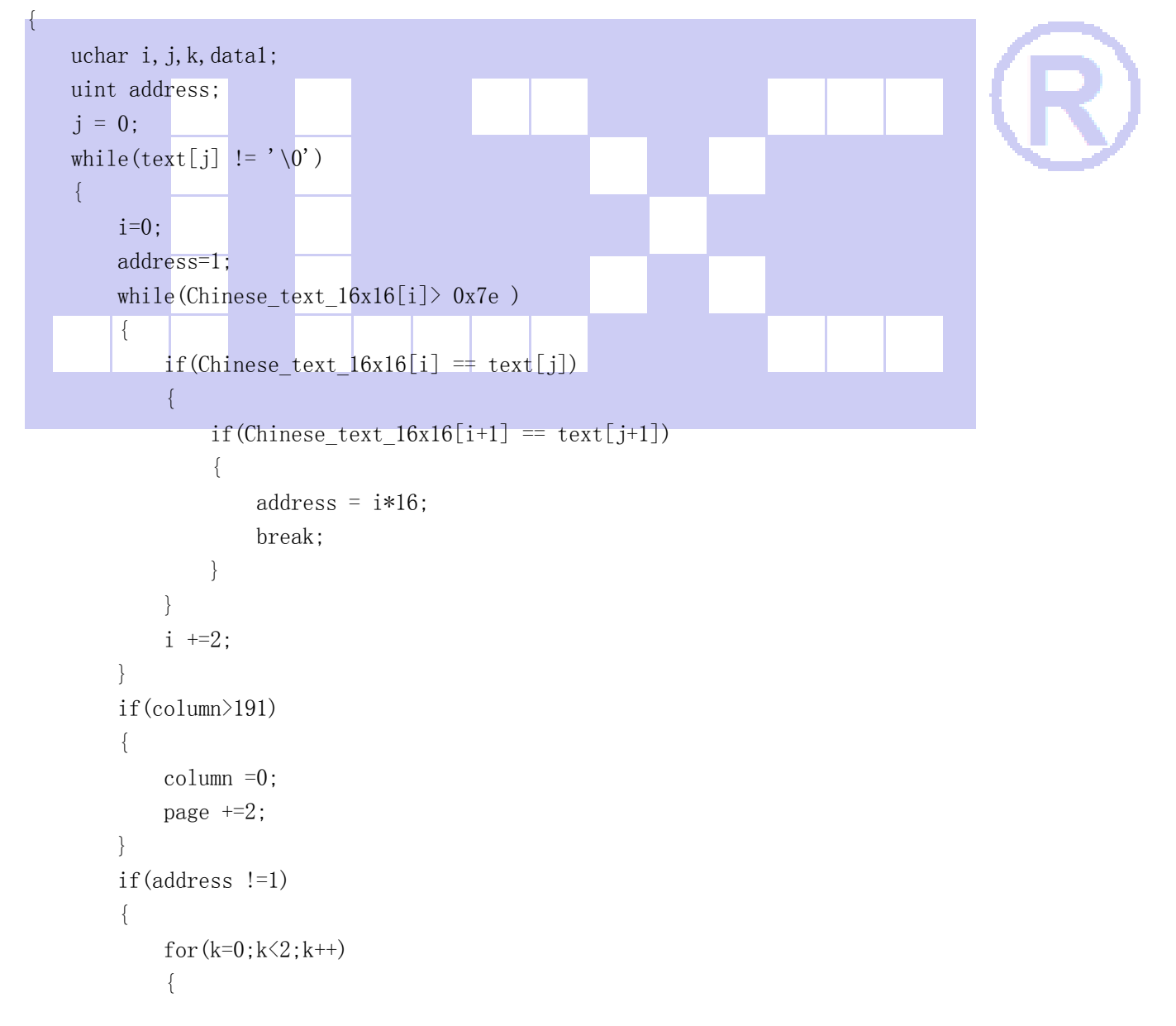

```
。<br>晶联讯电子   液晶模块   JLX19264G-925-PN   版本: 2020-10-16
                    lcd address(page+k,column);
                    for(i=0; i \le 16; i++)\{if(reverse==1) data1=\text{This}chinese code 16x16[address];
                         else data1=Chinese code 16x16[address];
                          transfer_data(data1); 
                          address++; 
 } 
 } 
               j +=2;
           } 
           else 
           { 
               for(k=0; k<2; k++)\{ lcd_address(page+k,column); 
                    for(i=0;i\leq 16;i++)\left\{ \begin{array}{cc} 0 & 0 & 0 \\ 0 & 0 & 0 \\ 0 & 0 & 0 \\ 0 & 0 & 0 \\ 0 & 0 & 0 \\ 0 & 0 & 0 \\ 0 & 0 & 0 \\ 0 & 0 & 0 \\ 0 & 0 & 0 \\ 0 & 0 & 0 \\ 0 & 0 & 0 \\ 0 & 0 & 0 \\ 0 & 0 & 0 & 0 \\ 0 & 0 & 0 & 0 \\ 0 & 0 & 0 & 0 \\ 0 & 0 & 0 & 0 & 0 \\ 0 & 0 & 0 & 0 & 0 \\ 0 & 0 & 0 & 0 & 0 \\ 0 & 0 & 0 & 0 & 0 & 0 \\ 0 if(reverse==0) transfer_data(0x00); 
                          else transfer_data(0xff); 
\{x_i\}_{i=1}^n and \{x_i\}_{i=1}^n } 
               j_{++};
 } 
          \text{column} +=16;
      } 
} 
//显示 8x16 点阵图像、ASCII, 或 8x16 点阵的自造字符、其他图标 
void display graphic 8x16(uchar page,uchar column,uchar *dp)
{ 
     uchar i, j;
     for (j=0; j<2; j++) { 
          lcd address(page+j,column);
          for (i=0; i<8; i++)\left\{ \begin{array}{c} 1 \end{array} \right.transfer_data(*dp);         //写数据到 LCD,每写完一个 8 位的数据后列地址自动加 1
               dp++; } 
      } 
} 
//显示 8x16 的点阵的字符串,括号里的参数分别为(页,列,字符串指针)
void display_string_8x16_2(uchar page,uchar column,uchar reverse, uchar *text)
```

```
{
```

```
电话: 0755-29784961 Http://www.jlxlcd.cn 19
    uchar data1; 
   uint i=0, j, k, n;
   while(text[i]>0x00)
     { 
       if((text[i]>=0x20)&(text[i]\leq 0x7e))
        { 
            j=text[i]-0x20; 
           for (n=0; n\leq 2; n++)\{lcd address(page+n,column);
               for(k=0; k<8; k++)\{if(reverse==1) datal=\hat{a}scii table 8x16[j][k+8*n];
                    else data1=ascii_table_8x16[j][k+8*n]; 
                   transfer data(data1);
 } 
               if(reverse==0) transfer data(0x00);
                else transfer_data(0xff); 
 } 
           i^{++};
            column+=8; 
 } 
        else 
        i++; 
       if(column{27}{127}) { 
            column=0; 
            page+=2; 
        } 
    } 
} 
void display string 8x16(uint page,uint column, uchar *text)
{ 
   uint i=0, j, k, n;
   while(text[i])0x00)
     { 
        if((text[i]>=0x20)&&(text[i]<=0x7e)) 
        { 
           j = text[i] - 0x20;for (n=0; n\leq 2; n++)\{lcd_address(page+n,column);
               for (k=0; k<8; k++)
```
 $\{$ 

```
transfer_data(ascii_table_8x16[j][k+8*n]);//显示 5x7 的 ASCII 字到 LCD 上, y 为页
地址, x 为列地址, 最后为数据
 } 
 } 
             i++:
              column+=8; 
         } 
         else 
         i++; 
     } 
} 
//显示一串 5x8 点阵的字符串 
//括号里的参数分别为(页,列,是否反显,数据指针) 
void display_string_5x8(uint page,uint column,uchar reverse,uchar *text) 
{ 
    uchar i=0, j, k, data1;
    while(text[i]>0x00)
     { 
         if((text[i]>=0x20)&&(text[i]<=0x7e)) 
        \{j=text[i]-0x20;
             lcd_address(page, column);
             for (k=0; k\le 5; k++)\mathcal{L} = \{ \mathcal{L} \in \mathcal{L} \mid \mathcal{L} \in \mathcal{L} \}if(reverse==1) datal=\text{`ascii_table_5x8[j][k]};else datal=ascii table 5x8[j][k];
                 transfer data(data1);
 } 
             if(reverse==1) transfer data(0xff);
              else transfer_data(0x00); 
              i++; 
              column+=6; 
         } 
         else 
        i^{++};
     } 
} 
void display string 5x8 1(uint page, uint column, uchar *text)
{ 
    uint i=0, j, k;
    while(text[i])0x00)
     { 
        if((text[i]>=0x20)&(text[i](0x7e))
          {
```
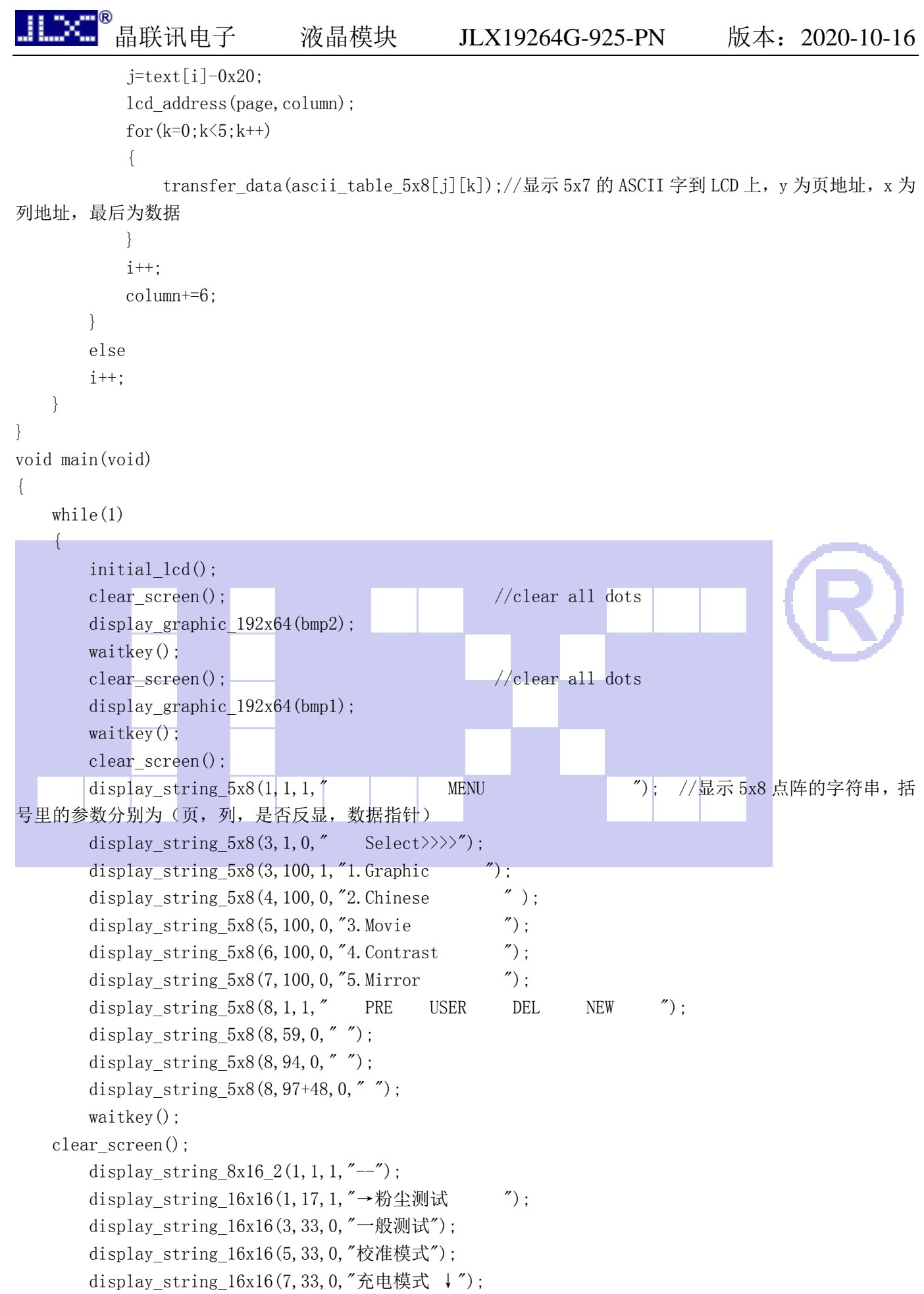

```
 waitkey();
```
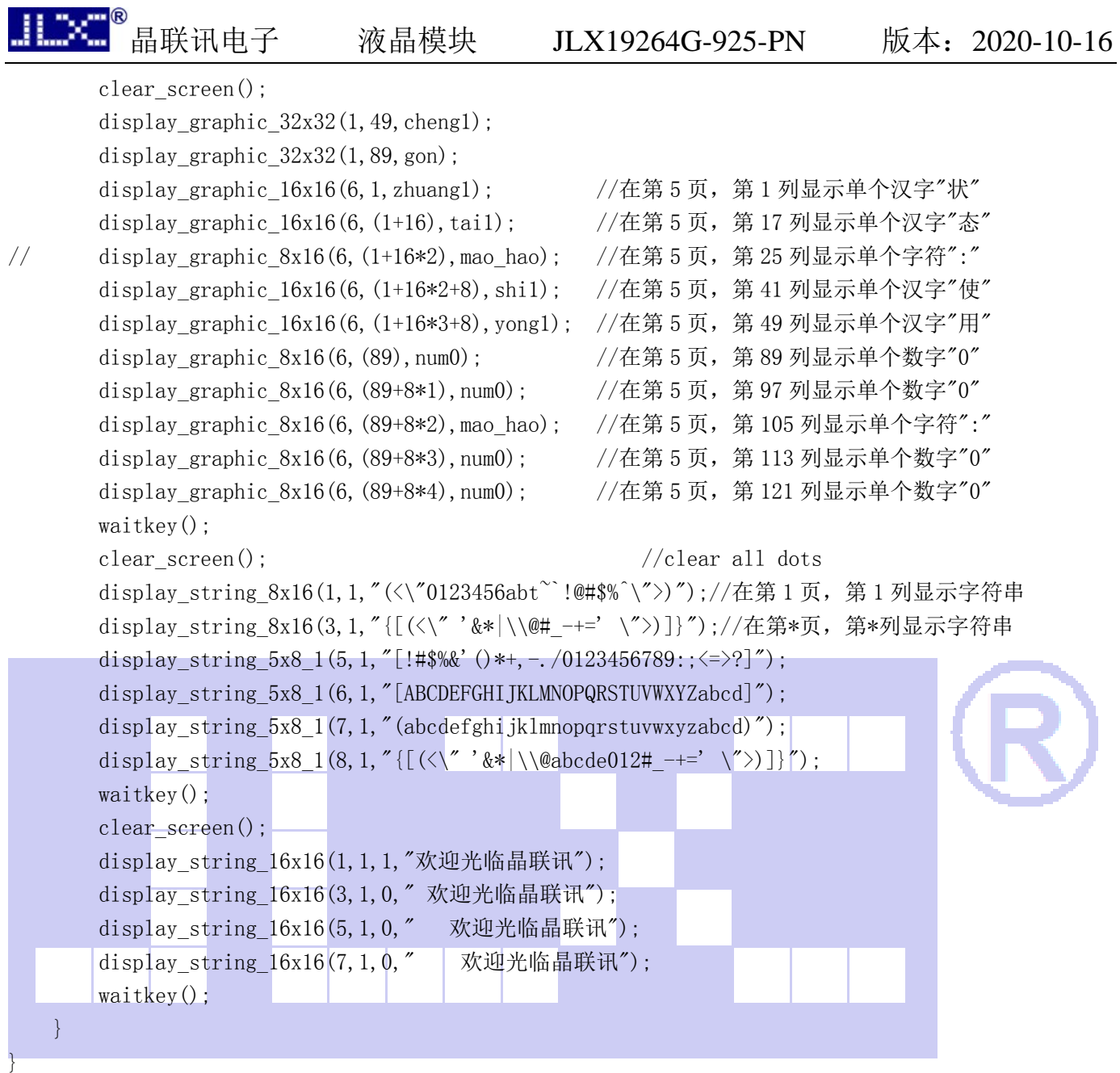

1<sup>®</sup><br>【晶联讯电子 液晶模块 JLX19264G-925-PN <u>版本: 2020-10-16</u> JLXI  $VDD (+3. 3V)$ **VDD**  $VSS (0V)$ **VSS**  $P1.0$  $D<sub>0</sub>$ D<sub>7</sub> P<sub>1</sub>.7 P3.0 rs P<sub>3</sub>.4 wr P3.5 e P3.1 reset P3.2  $cs1$ 图 9.并行接口 并行程序与串行只是接口定义、写数据和命令不一样,其它都一样 并行程序: #include  $\langle \text{reg52}, h \rangle$ #include <intrins.h> sbit  $cs1 = P3^2$ ; //对应 LCD 的 CS sbit reset=P3^1; //对应 LCD 的 RST<br>sbit rs=P3^0; //对应 LCD 的 RS  $//$ 对应 LCD 的 RS sbit e= $P3^5$ ; //对应 LCD 的 RD (E) sbit wr= $P3^4$ ; //对应 LCD 的 WR sbit key=P2^0; /\*按键接口,P2.0 口与 GND 之间接一个按键\*/ //写指令到 LCD 模块 void transfer\_command(int data1) {  $cs1=0$ :  $rs=0$ :  $wr=0$ :  $e=0$ : P1=data1;  $e=1$ :  $e=0$ : P1=0x00;  $cs1=1$ : } //写数据到 LCD 模块 void transfer\_data(int data1) {

```
cs1=0:
```
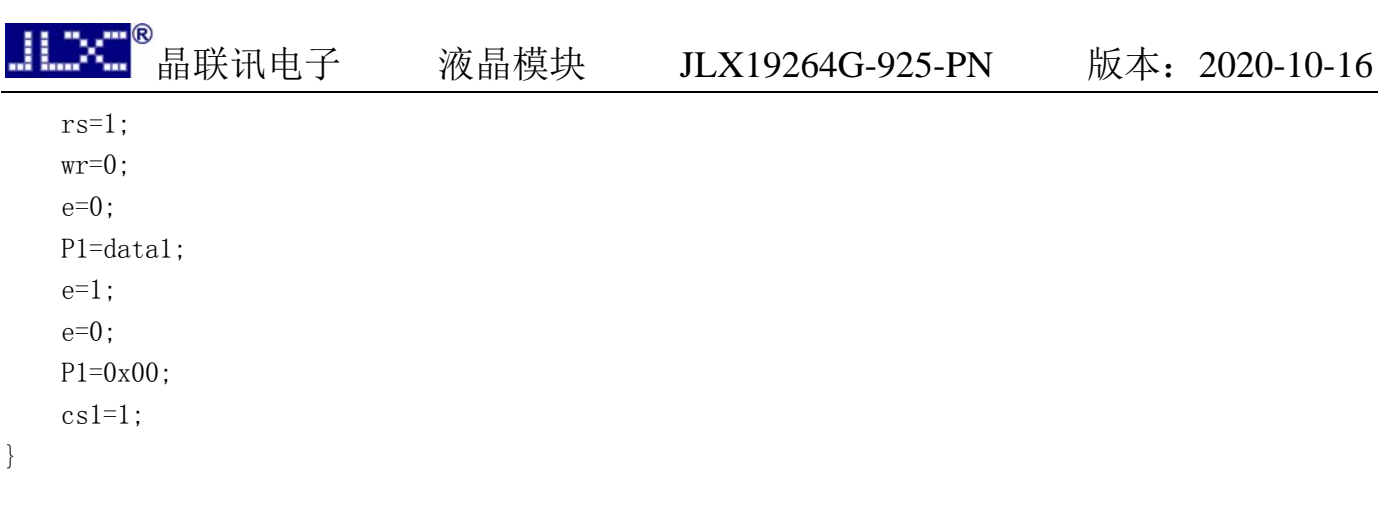

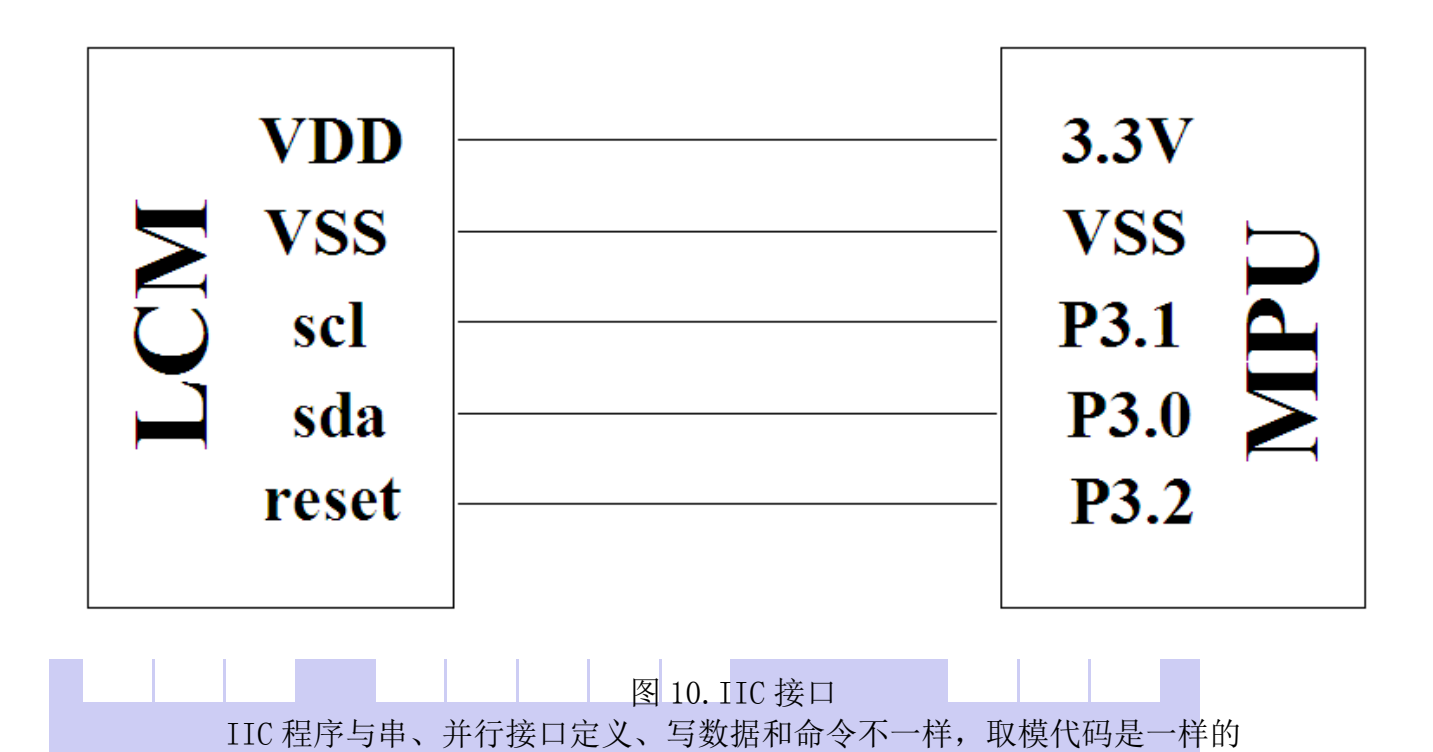

#### IIC 程序:

// 液晶演示程序 JLX19264G-925,IIC 接口! // 驱动 IC 是:ST7525

#include <reg52.h> #include <intrins.h>

sbit reset=P3^2; //对应 LCD 的 RST sbit scl=P3^1;  $//\overline{x}$  LCD 的 SCK(D0) sbit sda=P3^0;  $//\overline{x}$  LCD 的 SDA(D1) sbit key=P2^0;

void delay\_us(int i); void delay(int i);

//延时 1 void delay(int i)

```
{ 
  int j,k; 
 for (j=0; j \le i; j++)for (k=0; k<110; k++);
} 
//延时 2 
void delay_us(int i) 
{ 
  int j,k; 
 for (j=0; j \le i; j++)for (k=0; k<10; k++);
} 
void waitkey() 
{ 
repeat: 
       if(key==1)goto repeat;
```

```
 else delay(400);
```
JLX.

```
}
```
void transfer(int data1)

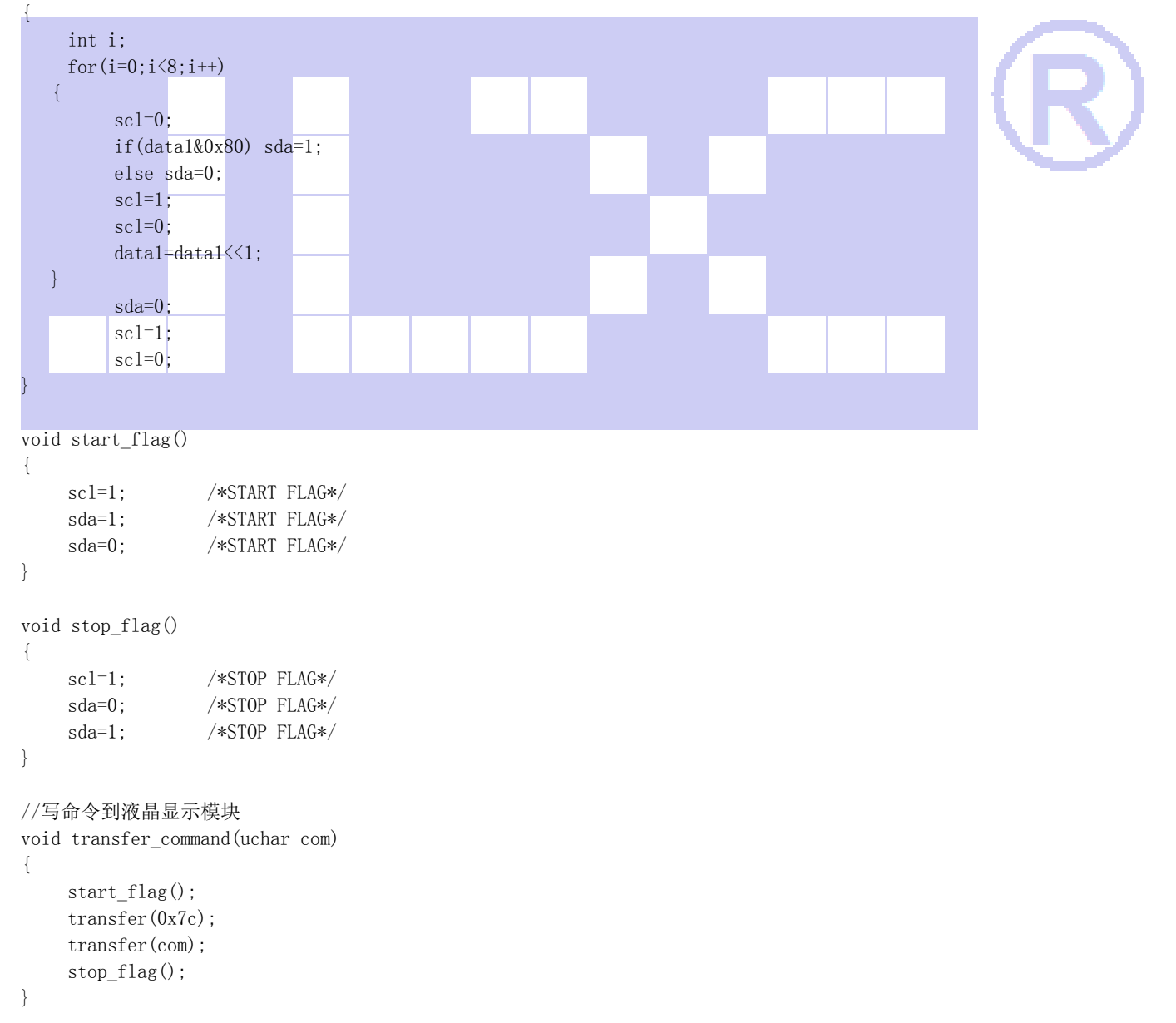

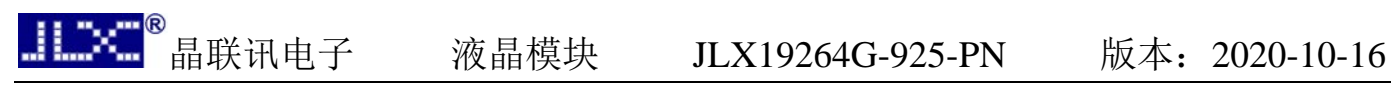

//写数据到液晶显示模块 void transfer\_data(uchar dat) { start\_flag(); transfer(0x7e);

```
 transfer(dat); 
 stop_flag();
```
}

-END-